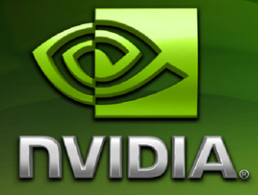

# Release 190 Graphics Drivers *Release Notes*

**Version 190.38**

**For Windows Vista 32-bit and Windows Vista 64-bit**

**NVIDIA Corporation July 16, 2009**

Published by NVIDIA Corporation 2701 San Tomas Expressway Santa Clara, CA 95050

#### **Notice**

ALL NVIDIA DESIGN SPECIFICATIONS, REFERENCE BOARDS, FILES, DRAWINGS, DIAGNOSTICS, LISTS, AND OTHER DOCUMENTS (TOGETHER AND SEPARATELY, "MATERIALS") ARE BEING PROVIDED "AS IS." NVIDIA MAKES NO WARRANTIES, EXPRESSED, IMPLIED, STATUTORY, OR OTHERWISE WITH RESPECT TO THE MATERIALS, AND EXPRESSLY DISCLAIMS ALL IMPLIED WARRANTIES OF NONINFRINGEMENT, MERCHANTABILITY, AND FITNESS FOR A PARTICULAR PURPOSE.

Information furnished is believed to be accurate and reliable. However, NVIDIA Corporation assumes no responsibility for the consequences of use of such information or for any infringement of patents or other rights of third parties that may result from its use. No license is granted by implication or otherwise under any patent or patent rights of NVIDIA Corporation. Specifications mentioned in this publication are subject to change without notice. This publication supersedes and replaces all information previously supplied. NVIDIA Corporation products are not authorized for use as critical components in life support devices or systems without express written approval of NVIDIA Corporation.

#### **Trademarks**

NVIDIA, the NVIDIA logo, 3DFX, 3DFX INTERACTIVE, the 3dfx Logo, STB, STB Systems and Design, the STB Logo, the StarBox Logo, NVIDIA nForce, GeForce, NVIDIA Quadro, NVDVD, NVIDIA Personal Cinema, NVIDIA Soundstorm, Vanta, TNT2, TNT, RIVA, RIVA TNT, VOODOO, VOODOO GRAPHICS, WAVEBAY, Accuview Antialiasing, the Audio & Nth Superscript Design Logo, CineFX, the Communications & Nth Superscript Design Logo, Detonator, Digital Vibrance Control, DualNet, FlowFX, ForceWare, GIGADUDE, Glide, GOFORCE, the Graphics & Nth Superscript Design Logo, Intellisample, M-BUFFER, nfiniteFX, NV, NVChess, nView, NVKeystone, NVOptimizer, NVPinball, NVRotate, NVSensor, NVSync, the Platform & Nth Superscript Design Logo, PowerMizer, Quincunx Antialiasing, Sceneshare, See What You've Been Missing, StreamThru, SuperStability, T-BUFFER, The Way It's Meant to be Played Logo, TwinBank, TwinView and the Video & Nth Superscript Design Logo are registered trademarks or trademarks of NVIDIA Corporation in the United States and/or other countries. Other company and product names may be trademarks or registered trademarks of the respective owners with which they are associated.

Intel, Indeo, and Pentium are registered trademarks of Intel Corporation. Microsoft, Windows, Windows NT, Windows Vista, Direct3D, DirectDraw, and DirectX are trademarks or registered trademarks of Microsoft Corporation. OpenGL is a registered trademark of Silicon Graphics Inc. PCI Express, PCI-SIG, and the PCI-SIG design marks are registered trademarks and/or service marks of PCI-SIG. DisplayPort is a trademark of the Video Electronics Standards Association (VESA).

Other company and product names may be trademarks or registered trademarks of the respective owners with which they are associated.

#### **Copyright**

© 2009 by NVIDIA Corporation. All rights reserved.

# **Table of Contents**

# **[1. Introduction to](#page-4-0)** *Release Notes*

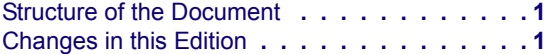

#### **[2. Release 190 Driver Changes](#page-6-0)**

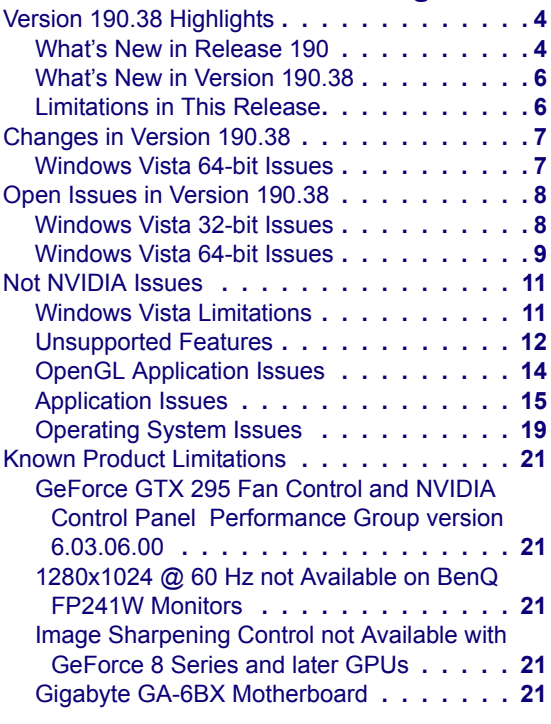

# **[3. The Release 190 Driver](#page-26-0)**

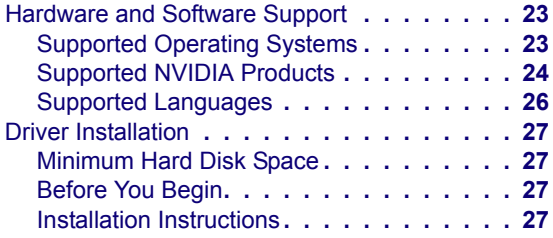

## **[A. Mode Support for Windows](#page-32-0)**

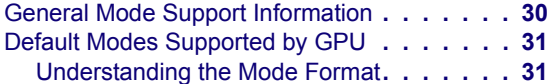

[GeForce 200, 100, 9 Series, 8 Series, 7 Series,](#page-35-0)  [6 Series, and nForce 7xx/6xx GPUs](#page-35-0) **. . . . 32** [Modes Supported by TV Encoders](#page-37-0) **. . . . . . . 34**

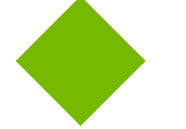

# **List of Tables**

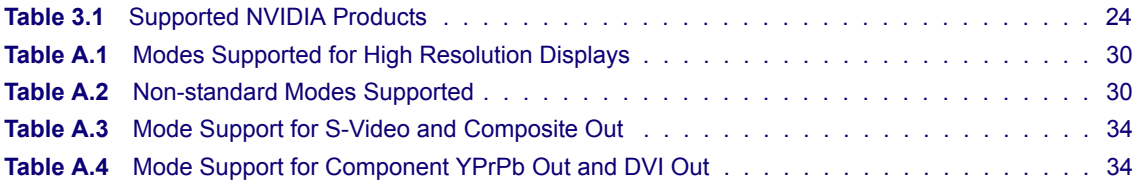

# **C HAPTER**

# **INTRODUCTION TO** *RELEASE NOTES*

<span id="page-4-0"></span>This edition of *Release Notes* describes the *Release* 190 Graphics Drivers for Microsoft<sup>®</sup> Windows**®** Vista. NVIDIA provides these notes to describe performance improvements and bug fixes in each documented version of the driver.

# <span id="page-4-1"></span>**Structure of the Document**

This document is organized in the following sections:

- "Release 190 Driver [Changes"](#page-6-1) on page 3 gives a summary of changes, and fixed and open issues in this version.
- "The Release 190 [Driver"](#page-26-3) on page 23 describes the NVIDIA products and languages supported by this driver, the system requirements, and how to install the driver.
- "Mode Support for [Windows"](#page-32-1) on page 29 lists the default resolutions supported by the driver.

# <span id="page-4-2"></span>**Changes in this Edition**

This edition of the *Release Notes* for Windows Vista includes information about NVIDIA graphics driver version 190.38, and lists changes made to the driver since version 186.18. These changes are discussed beginning with the chapter ["Release](#page-6-1) 190 Driver [Changes"](#page-6-1) on page 3.

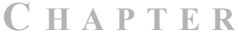

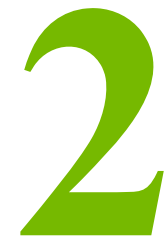

# <span id="page-6-1"></span>**RELEASE 190 DRIVER CHANGES**

<span id="page-6-0"></span>This chapter describes open issues for version 190.38, and resolved issues and driver enhancements for versions of the Release 190 driver up to version 190.38. The chapter contains these sections:

- "Version 190.38 [Highlights"](#page-7-0) on page 4
- ["Changes](#page-10-2) in Version 190.38" on page 7
- "Open Issues in [Version](#page-11-2) 190.38" on page 8
- "Not [NVIDIA](#page-14-2) Issues" on page 11
- "Known Product [Limitations"](#page-24-5) on page 21

# <span id="page-7-0"></span>**Version 190.38 Highlights**

This section provides highlights of version 190.38 of the NVIDIA Release 190 Driver for Windows Vista.

- What's New in [Release](#page-7-1) 190
- What's New in [Version](#page-9-0) 190.38
- [Limitations](#page-9-1) in This Release

# <span id="page-7-1"></span>**What's New in Release 190**

The section summarizes the following driver changes in Release 190:

- [NVIDIA](#page-7-2) Control Panel Updates
- Display Driver [Updates](#page-9-2)
- CUDA [Updates](#page-9-3)
- [OpenGL](#page-9-4) Updates

## <span id="page-7-2"></span>**NVIDIA Control Panel Updates**

#### **Display Settings Pages**

- The following pages have been revised to include TV settings controls:
	- **• Adjust Desktop Color Settings** Now includes controls to adjust TV color settings.
	- **• Change Resolution**

Now includes controls to adjust TV and HDTV signal formats and resolution.

**• Adjust Desktop Size and Position**

Now includes controls to adjust the TV screen size and position, and to resize the HDTV desktop.

- The following pages and links now appear in the Display category:
	- **• HDCP Status** page
	- **• Digital Audio** page
- After resizing the HDTV desktop, the new resolution created is now added to the list of available resolutions for that display, and also added to the resolution list within the game or application.

• The controls in the Manage Custom Resolutions page are now located in the **Change Resolution** page.

#### **Video & Television Pages**

- The following pages and controls have been moved to the Display category:
	- **• Adjust Television Color Settings** page (see Display‐>Adjust Desktop Color Settings)
	- **• Change the signal or HD format** page (see Display‐>Change Resolution)
	- **• Select Digital color format** page (see Display‐>Change Resolution)
	- **• Adjust screen size and position** page (see Display‐>Adust Desktop Size and Position)
	- **• Resize HDTV desktop** page (see Display‐>Adjust Desktop Size and Position)
	- **• HDCP Status** page
	- **• Digital Audio** page

#### **3D Settings Pages**

#### **• Preferred Refesh Rate**

The Preferred Refresh Rate control lets you override the refresh rate limitations imposed by the 3D application for the indicated monitor.

#### • **Power Management mode**

Many NVIDIA graphics cards support multiple performance levels so that the PC can save power when full graphics performance is not required. To provide more control over these power management capabilities, NVIDIA has added the Power Management Mode control. The control consists of two settings–*Adaptive* and *Prefer Maximum Performance*.

**Adaptive**: This is the default setting in which the graphics card monitors GPU usage and seamlessly switches between modes based on the performance demands of the application. This allows the GPU to always use the minimum amount of power required to run a given application, and can allow even older 3D games to run in lower power modes if the game does not require full 3D performance. NVIDIA recommends this setting for best overall balance of power and performance.

**Prefer Maximum Performance**: This setting lets you maintain the card at its maximum performance level when 3D applications are running regardless of GPU usage. This option can be set Globally (for all 3D applications), or an application profile can be created under Program Settings to set the preference for a particular 3D application.

This feature is supported only on select GeForce 9 Series and later GPUs and applies only to DirectX and OpenGL‐based applications.

# <span id="page-9-2"></span>**Display Driver Updates**

• Added support for hardware overlays on both Clone mode displays.

Previously, the driver supported only one hardware overlay, so only one Clone mode display could present the video overlay.

## <span id="page-9-3"></span>**CUDA Updates**

- Added support for 64-bit video encoding.
- Added support to make all GPUs within an SLI group available for CUDA applications to use.

# <span id="page-9-4"></span>**OpenGL Updates**

• Added support for OpenGL 3.1

# <span id="page-9-0"></span>**What's New in Version 190.38**

- This driver version includes support for NVIDIA PhysX acceleration on all GeForce 8‐series, 9‐series and 200‐series GPUs with a minimum of 256MB dedicated graphics memory (this driver package installs NVIDIA PhysX System Software v9.09.0428).
- See ["Changes](#page-10-2) in Version 190.38" on page 7 for a list of resolved issues.

# <span id="page-9-1"></span>**Limitations in This Release**

The following are features that are not currently supported or have limited support in this driver release:

- **NVIDIA Control Panel Display Category**
	- **•** The Graph tab on the Adjust Desktop Color Settings page is not available.

# <span id="page-10-2"></span><span id="page-10-0"></span>**Changes in Version 190.38**

The following sections list the changes made and issues resolved since driver version 186.18.

The NVIDIA bug number is provided for reference.

# <span id="page-10-1"></span>**Windows Vista 64-bit Issues**

# **Single GPU Resolved Issues**

• GeForce 9800 GX2: The system does not resume from Standby mode. [558284]

# <span id="page-11-2"></span><span id="page-11-0"></span>**Open Issues in Version 190.38**

As with every released driver, version 190.38 of the Release 190 driver has open issues and enhancement requests associated with it. This section includes lists of issues that are either not fixed or not implemented in this version. Some problems listed may not have been thoroughly investigated and, in fact, may not be NVIDIA issues. Others may have workaround solutions.

- ["Windows](#page-11-1) Vista 32‐bit Issues" on page 8
- ["Windows](#page-12-0) Vista 64-bit Issues" on page 9

# <span id="page-11-1"></span>**Windows Vista 32-bit Issues**

# **Single GPU Issues**

#### **All GPUs**

• Half Life 2: Episode 2–the in‐game brightness is greatly reduced if Enhanced or Override AA is enabled from the NVIDIA Control Panel. [429254]

#### **GeForce 9 Series**

- GeForce 9800 GTX: Far Cry 2–with the in-game resolution set to 1920x1200 and antialiasing set to 2x or higher, there is corruption when looking up at the sky. [555163]
- GeForce 9800 GT: With Dualview mode enabled, the GPU runs at the highest performance level even when no video or 3D applications are running. [531538]

#### **GeForce 8 Series GPUs**

- GeForce 8800: Default custom resolutions cannot be created when using the DVI connection. [446476]
- GeForce 8600: HD resolutions higher than 720p are not available.[308627]

# **Multi-GPU Issues**

#### **GeForce 200 Series GPUs**

• [3-way SLI], GeForce GTX 280/260: 3DMark06–the TV screen (component or S-Video) goes blank after launching the benchmark with SLI mode enabled. [491193]

#### **GeForce 9 Series GPUs**

• [SLI], GeForce 9800 GTX: Mass Effect–there is a band of corruption on the edge of the screen when switching from a high resolution to a lower resolution. [433929]

# <span id="page-12-0"></span>**Windows Vista 64-bit Issues**

# **Single GPU Issues**

- NVIDIA Control Panel: Adding a custom profile with an open bracket in the name results in an error. [437056]
- Half Life 2: Episode 2–the in-game brightness is greatly reduced if Enhanced or Override AA is enabled from the NVIDIA Control Panel. [429254]

#### **GeForce 200 Series**

- GeForce 200 Series: When entering custom resolution values from the Manage Custom Resolutions page, the values are not validated. [524691]
- GeForce GTX 295: Settings on the "Adjust desktop color settings" page are at 0% for the secondary Clone or Dualview mode display. [514218]

#### **GeForce 9 Series**

• GeForce 9800 GT: Lineage 2–the game world is extremely dark. [531486]

#### **GeForce 8 Series**

- GeForce 8800 GT/GTX: Default custom resolutions cannot be created when using the DVI connection. [446476]
- GeForce 8800 GTX, NVIDIA Control Panel: The user is unable to select Resize my Desktop while playing an HD DVD. [357674]
- GeForce 8400 GS: Screen size changes made from the NVIDIA Control Panel "Adjust screen size and position "page are not preserved after resuming from Hibernate/Standby. [544085]

# **Multi-GPU Issues**

#### **GeForce 200 Series**

- [3-way SLI], GeForce GTX 280: Farcry2–there are black patches of corruption with SLI enabled at 2560x1600 resolution. [535524]
- [SLI], GeForce 200 Series: With two displays connected in Dualview mode, changes to the NVIDIA Control Panel‐> Adjust Desktop Color Settings‐>NVIDIA settings are not preserved after enabling or disabling SLI mode. [554097]
- [SLI], GeForce GTX 280: After enabling SLI, you cannot switch the SLI Focus display under Dualview mode. [570159]

#### **GeForce 9 Series**

• [3-way SLI], GeForce 9800 GTX: Crysis (64-bit) (DirectX 9)– there is a lengthy pause or the system freezes when firing a weapon. [450562]

*This issue does not occur with the DirectX 10 version of the game, which is the recommended version.*

- [SLI], GeForce 9800 GTX: Call of Duty: World at War–there is geometric corruption after applying Ambient Occlusion from the NVIDIA Control Panel. [526733]
- [SLI], GeForce 9600 GT, GeForce 8500/8400/8300: Changes made from the Resize HDTV Settings page are note saved after enabling SLI mode. [529759]

#### **GeForce 8 Series**

- [SLI], GeForce 8800 GTX: After resizing the desktop, the change is not preserved when you reboot the system. [529812]
- [SLI], GeForce 8800 GTS: The display turns monochromatic (black and white) after changing the resolution. [568405]
- [SLI], GeForce 8600 GT: Gears of War (DirectX 10)–with SLI mode enabled, there is corruption and flickering with the default settings and in‐game antialiasing enabled. [541836]

#### **GeForce 7 Series**

• [SLI], GeForce 7 Series: There is no confirmation popup when some changes are made in the NVIDIA Control Panel. [511417]

# <span id="page-14-2"></span><span id="page-14-0"></span>**Not NVIDIA Issues**

This section lists issues that are not due to the NVIDIA driver as well as features that are not meant to be supported by the NVIDIA driver for Windows Vista.

- "Windows Vista [Limitations"](#page-14-1) on page 11
- ["Unsupported](#page-15-0) Features" on page 12
- "OpenGL [Application](#page-17-0) Issues" on page 14
- ["Application](#page-18-0) Issues" on page 15
- ["Operating](#page-22-0) System Issues" on page 19

# <span id="page-14-1"></span>**Windows Vista Limitations**

These are behaviors that may be different from Windows XP and are related directly to the Windows Vista operating system.

#### **• NVIDIA TurboCache**

Windows Vista now controls the allocation of system memory to the GPU for TurboCache functions. The Windows Vista Display Properties pages show the shared system memory (SSM), or how much memory is allocated for NVIDIA GPUs to use for TurboCache.

For more information on graphics memory reporting under Windows Vista, visit **[http://www.microsoft.com/whdc/device/display/graphicsmemory.mspx.](http://www.microsoft.com/whdc/device/display/graphicsmemory.mspx)**

# <span id="page-15-0"></span>**Unsupported Features**

The following are features and functionality that were available in driver releases supporting Windows XP, but are not–and will not be–available in driver releases for Windows Vista:

- **High resolution scaling desktop (HRSD)**
- **MultiView Display Mode** (for NVIDIA Quadro NVS graphics cards)
- **NVKeystone**
- **Unified back buffer (UBB) controls**

#### **• OpenGL Video Overlays**

This is an operating system limitation.

Vista window manager features will provide new ways of accomplishing overlays, but will require application porting.

#### **• Overclocking**

GPU overclocking is no longer supported in the default GPU driver control panel. This feature is available in the NVIDIA System Tools software, which you can download from [NVIDIA.com](http://www.nvidia.com).

#### **• GPU Temperature Monitoring**

Temperature monitoring is no longer supported in the default GPU driver control panel. This feature is available in the NVIDIA System Tools software, which you can download from [NVIDIA.com.](http://www.nvidia.com)

- **AGP Settings Adjustment**
- **Video Zoom**
- **Pan & Scan** ‐ the process of panning across the desktop in order to display a desktop on a monitor with lower resolution

#### **• Per‐display Desktop Color Setting Adjustments**

For Clone mode, the desktop color setting adjustments through the NVIDIA Control Panel can only be made across all displays in a system, and not on a per‐ display basis.

#### **• Per‐display Video Color Setting Adjustments**

For Dualview mode, the video color setting adjustments through the NVIDIA Control Panel can only be made across all displays in a system, and not on a per‐ display basis.

- **Edge Blending**
- **Run display optimization wizard**
- **Run multiple display wizard**
- **Run television setup wizard**
- **nView Horizontal and Vertical Span Modes**

Due to architectural changes in the new Windows Vista Window Display Driver Model (WDDM), span mode cannot be supported in NVIDIA graphics drivers. NVIDIA recommends using the built‐in Windows Vista multi‐display modes.

- **Display/Connection Wizard** (such as was provided with Windows Media Center Edition)
- **DVD/MPEG Extensions** (such as was provided with Windows Media Center Edition)
- **Audio Extensions** (such as was provided with Windows Media Center Edition)
- **NVIDIA nView Desktop Manager**

The nView Desktop Manager will not be included in drivers for GeForce products.

# <span id="page-17-0"></span>**OpenGL Application Issues**

The following are known compatibility issues for OpenGL applications developed under Windows XP:

• Mixed GDI and OpenGL rendering does not work.

A number of applications use GDI to render UI components and object highlighting. This is not supported in the Windows Vista driver model.

NVIDIA recommends converting GDI rendering to OpenGL.

The following are some applications that are known to have this issue:

- **•** Maya 7.01
- Applications, Tools, and Benchmarks not Supported Under Windows Vista
	- **•** GLperf
	- **•** 3ds max 8 (later releases may be supported)
	- **•** CATIA V5R15 (V5R16 is supported)
	- **•** PTC's CDRS 2001
- Front buffered rendering may be slow, especially when DWM is enabled.

Flushing the rendering queue while rendering to the front buffer may cause the window manager to recomposite. Applications should therefore minimize the frequency with which they flush the rendering queue.

# <span id="page-18-0"></span>**Application Issues**

• World of Warcraft–if you have run the 3D Vision setup wizard, then the game automatically enables 3D stereo even after you disable it.

*To work around this issue, you must uninstall the 3D Vision driver.*

• Counter Strike–the application crashes to the desktop if the resolution or bit-depth is changed from the in‐game video options menu. [416582]

*This is an application issue, but the problem does not occur if you change the resolution or bit‐depth from the game's main menu and not while in a game.*

• Star Wars: Knights Of The Old Republic 2–the game fails to launch, and an "application has stopped working" error message appears. [420115]

*This occurs because the application is not able to interpret the driver version correctly.*

• Tiger Woods PGA Tour 2007–Fly-by shot before each hole blacks-out textures. [274697]

*NVIDIA is working with the developer to resolve this issue.*

• City of Heroes–The mouse cursor does not display. [259256]

*This is an application issue that can be worked around in full‐screen mode by adding "compatiblecursors 1" to the City of Heroes desktop shortcut.*

 *NVIDIA is pursuing a fix with the application developer.*

• Sims 2–"Smooth Edges (AA)" option is not available with Release 100 drivers. [272477]

*This occurs because of an incorrect driver version check in the application.*

*NVIDIA has worked around this issue in the operating system by changing the way the driver version is reported to this application.*

• Warhammer 40k Dawn of War (all versions) does not run with Release 100 drivers. [273154]

*This occurs because of an incorrect driver version check in the application.*

*NVIDIA has worked around this issue in the operating system by changing the way the driver version is reported to this application.*

• Need for Speed Carbon–After upgrading with patch 1.3, the game crashes when launched. [290506]

*This is an issue with the application patch under Windows Vista.*

• Nascar Simracing–the game crashes when launched. [270792]

*This is an issue with the application under Windows Vista.*

• Call of Duty 2–Only solid colors render during game play when 4xAA is enabled. [257454]

*The application is not applying antialiasing properly. Please try selecting 2x AA, disabling antialiasing, or using NVIDIA Enhanced application or Override antialiasing modes.*

*NVIDIA is pursuing a fix with the application developer*

- Age of Empires III–the game has rendering artifacts, such as textured squares for smoke. [258036]
- Flight Simulator X–pressing Alt+Tab to switch to the desktop does not work. [293729]
- Everquest 2– with NVIDIA driver versions 100.xx, the following error message appears: [273346]

ʺYou currently have a (7.15.11.120) video card installed. We recommend that you download version 7772 drivers before playing Everquest."

*This occurs because the application is not checking the driver version correctly, but this does not affect game play. Please select ʺContinue Anywayʺ to launch the game. The problem does not occur with a previous Release 95 driver (xx.xx format).*

*NVIDIA is pursuing a fix with the application developer.*

• Windows Vista 64-bit, [PhysX]: TheGameCreators PhysX Screen Saver doesn't get installed properly. [491613]

This is not an NVIDIA issue, but a bug in Vista 64-bit OS that affects the installation of *many screen savers. To work around, locate the corresponding .scr file for the screen saver, then right‐click and select Install.*

*Note: PhysXscreensaver.scr is located in \windows\SysWOW64.*

• GeForce 9800 GTX: Flight Simulator Acceleration (DirectX 10) ‐ the sky box does not render correctly when zoomed all the way out. [436158]

*This is not an NVIDIA bug, but rather an application issue.*

- GeForce 9800 GTX: Flight Simulator Acceleration (DirectX 10) there is no antialiasing preview window. [436156]
- GeForce 9800 GX2: Fury (DirectX 10)–the character names flicker. [384917]

*This is not an NVIDIA bug, but rather an application issue.*

• GeForce 9600 GT, GeForce 9800 GX2, GeForce 8800 GTX/Ultra/GTS/GT: Assassin's Creed: Directors Cut ‐ the shadow flickers. [400541]

*This is not an NVIDIA bug, but rather an application issue.*

• GeForce 9600 GT: Crysis (DirectX 9) - there is corruption in the game. [399261]

*This is not an NVIDIA bug, but rather an issue with the application issue. To avoid this issue, use the DirectX 10 option of the game.*

• GeForce 8800 GTX: Tabula Rasa–there is ghosting on the game character while standing below the drop ship after enabling refraction from the game control panel. [357271]

*This is not an NVIDIA bug, but rather an application issue.*

• GeForce 8800 GT: Company of Heroes DirectX10 - the application crashes when MSAA is enabled. [346495]

*This is a Fraps 2.9.2 issue.*

- GeForce 8 Series: Quake 4–there are white flashing artifacts. [273476]
- GeForce 8800: City of Heroes–there are corrupted textures in certain missions.[290659]

*This has been fixed with the latest patch for the game.*

- GeForce 8800: Ghost Recon Advanced Warfighter–the gadget side bar bleeds through on the right side of the screen during game play. [281304]
- GeForce 8800 GTX: Star Wars Battle front 2–screen corruption occurs at 2560x1600 resolution. [325457]
- GeForce 8800 GTX, GeForce 7900 GTX: Neverwinter Nights 2–the mini map loses its background when the resolution is changed. [273788]
- GeForce 8800 GTX: Civilization 4–setting in‐game 16x antialiasing AA disables all antialiasing.[303283]
- GeForce 8800 GTX: Flight Simulator–the terrain changes to low resolution when switching from Air Traffic-controlled to player-controlled airplane.[304840]
- GeForce 8800 GTX: Scarface–corruption during the game.[290007]
- GeForce 8800 GTX: Neverwinter Nights 2–only overlays render when switching to 2560x1600 using 8xAA. [302061, 314148]
- GeForce 8800 GTX: Command & Conquer:Tiberium Wars–the game crashes at 2560x1600 resolution, with 8x antialiasing enabled, and when in‐game settings are set to the highest levels. [308248/316633]
- GeForce 8800 GT/GTX: Crysis (DirectX 10) game performance drops after switching to a higher resolution and then switching back to the lower resolution. [368740]
- GeForce 7900: Flight Simulator X rendering becomes corrupted after pressing the Windows key. [293727 296232]
- GeForce 7600: Rainbow Six Vegas antialiasing is not applied when setting antialiasing override mode in the NVIDIA Control Panel. [294215]

*Antialiasing is supported in this application only on GeForce 8 series and higher GPUs.*

- GeForce 8500/8400/8300: Corruption occurs while running MicroSoft SDK Basic HLSL sample application. [302209]
- GeForce 8500/8400/8300: Dark Messiah of Might and Magic–an application error occurs when quitting the game. [300980]

*This is an issue with the application.*

- GeForce 8500/8400/8300: Elder Scrolls IV: Oblivion–the game crashes after restoring from minimization. [296725]
- GeForce 7900 GTX: CPU usage is extremely high during H.264 playback of Blu-ray disc, resulting in dropped frames. [304480]
- GeForce 7300GS: Rainbow Six Vegas–the display turns black at 1600x1200 resolution.[302319]
- GeForce 7300 GT: Far Cry–geometry is corrupted during rendering of blood.[304348]
- GeForce 7300 GT: Company Of Heroes–the shadows are corrupt at the default game settings with SLI mode enabled. [346746]

*This is an issue with the application.*

• 322008 GeForce 8600 GT: Battlefield 2–the game crashes to desktop when set to 1900x1440 resolution 8x antialiasing.

*This problem occurs only when you have FRAPS 2.6.4 installed. It does not occur with FRAPS 2.8.2*

• 316403 GeForce 8 Series, GeForce 7 Series: NV SDK 9.5 *Mandelbrot* set fails to render fractal.

*This is an issue with the NV SDK and will be fixed in a newer build.*

• GeForce 8 Series: Prince of Persia–half the screen turns black and the other half turns white during resolution changes. [299484]

*This is an issue with the application.*

• GeForce 8800 GTX: Company of Heroes (DirectX 10)–the game crashes when the maximum settings are applied at 2560x1600 with 8xAA enabled. [321631]

*This is an issue with the application.*

- GeForce 7950 GX2: Flight SimX water has artifacts. [292168]
- GeForce 6600: Stars Wars Battlefront2–blue-screen crash occurs when High settings are used.[302213]
- GeForce 6200: Call of Juarez–there is corruption at all resolutions. [356711]
- GeForce 6100/6150: Gothic–there is flickering with a white screen when using the default settings.[303552]
- GeForce 6200: Star Wars Empire at War–the game menu buttons are corrupt. [357713]

# **Application Issues Under SLI Mode**

• [SLI]: NVIDIA SLI scaling on some applications under Windows Vista may not be as much as under Windows XP. Some applications include "S.T.A.L.K.E.R., HalfLife 2: Lost Coast, Company of Heroes, Battlefield 2142, Call of Duty 2, Hitman: Blood Money, and Far Cry. [302534 290803]

*This is an application issue which has been resolved with the latest Steam patch.*

• [SLI], GeForce 9800 GX2: The Witcher–a blooming light shines through objects with SLI mode enabled. [396736]

*This is not an NVIDIA bug, but rather an application issue.*

- [Quad SLI], GeForce 9800 GX2: Test Driver Unlimited–there is pausing/hitching during the cut scene transitions. [395207]
- [SLI], GeForce 8800 GTX, GeForce 8600, GeForce 6 Series: Company of Heroes–there is corruption in the ground textures. [294118]

*This is an application issue, and has been fixed with the latest patch for the game.*

• [SLI], GeForce 8800 GTX: Battlefield 2 and Battlefield 2142–the games crash when exiting back to the menu after being played at 2048x1536 using 8xAA or higher. [301985]

*This is an issue with the application.*

• [SLI], GeForce 7900 GTX: Chess Titans–with Aero-glass enabled, there is blanking when resizing the game window. [346775]

*This is an issue with the application.*

- [SLI], GeForce 8800: While uninstalling driver the driver, the error message ʺWindows host process (Rundll32) has stopped workingʺ appears. [294219 280920]
- [SLI], GeForce 8800: Splinter Cell Double Agent the game crashes when minimized and then invoked again. [294205]
- [SLI], GeForce 8800: Battlefield 2142 8xAA cannot be set from the game control panel.[294231]
- [SLI], GeForce 7900:Microsoft Flight simulator X corruption and flickering occur while flying close to land objects. [293882]

# <span id="page-22-0"></span>**Operating System Issues**

• World of Warcraft – there is a 60% drop in performance when running the game in windowed mode with SLI or multi-GPU mode enabled. [289427]

*This is due to a limitation of the Windows Vista operating system and affects all multi‐GPU systems. NVIDIA is investigating a workaround for this performance problem.*

• GeForce 8800 GTS 320MB: The driver reports incorrect video memory (256 MB) in the Windows Vista Display Properties panel. [290811]

*However, the NVIDIA Control Panel properly reports the dedicated video memory as 320 MB.*

• GeForce 8800 GTX, GeForce 7900 GTX: Company of Heroes crashes when trying to load the Cherbourg level.[284273]

*This is an issue with the operating system. A QFE (software patch) from Microsoft is being worked on to fix this issue.*

• GeForce 7300 GT: Windows Vista desktop gadgets are blank (only outline visible) after changing the primary display while playing an HD DVD or Blu‐ray disc.[303482]

*This is an issue with the operating system.*

• GeForce 6200: Foxbear–there is corruption on the Dualview secondary display.[302709]

*This is an issue with the operating system.*

• [SLI], GeForce 8800 GTX: While installing the graphics driver, the message "Incompatible display adapter has been disabled" appears and the display turns blank. [318173]

*This is an issue with the operating system.*

• When S-video and DVI displays are set up in Clone mode and rotated 90 degrees, the screen turns black.[304267, 283546]

*This is an issue with the operating system.*

• GeForce 8800 GTX: DreamScene–running the application results in a "Display" driver has stopped responding" error message. [295017]

*This is an issue with the OS.*

• GeForce 8300 GS: With Aero-glass enabled, the screen flickers after rotating the display 90 degrees with S‐Video as the primary display. [317347]

*This is an issue with the OS.*

# <span id="page-24-5"></span><span id="page-24-0"></span>**Known Product Limitations**

This section describes problems that will not be fixed. Usually, the source of the problem is beyond the control of NVIDIA. Following is the list of problems and where they are discussed in this document:

- "GeForce GTX 295 Fan Control and NVIDIA Control Panel [Performance](#page-24-1) Group version [6.03.06.00"](#page-24-1) on page 21
- ["1280x1024](#page-24-2) @ 60 Hz not Available on BenQ FP241W Monitors" on page 21
- **•** "Image [Sharpening](#page-24-3) Control not Available with GeForce 8 Series and later GPUs" on [page 21](#page-24-3)
- "Gigabyte GA-6BX [Motherboard"](#page-24-4) on page 21

## <span id="page-24-1"></span>**GeForce GTX 295 Fan Control and NVIDIA Control Panel Performance Group version 6.03.06.00**

The GeForce GTX 295 fan control does not function properly when using the NVIDIA Control Panel Performance Group version 6.03.06.00. For proper fan control, use version 6.03.12.00 or later.

## <span id="page-24-2"></span>**1280x1024 @ 60 Hz not Available on BenQ FP241W Monitors**

Even though the monitor EDID lists 1280x1024 @ 60 Hz, the screen turns blank when using an HDMI connection. This is an issue with the monitor and not the NVIDIA driver.

Because of this issue with the monitor, the NVIDIA driver blocks the problem mode  $(1280x1024 \otimes 60 \text{ Hz})$  and makes it unavailable.

#### <span id="page-24-3"></span>**Image Sharpening Control not Available with GeForce 8 Series and later GPUs**

With GeForce 8 Series and later graphics cards, the **Image sharpening** slider on the NVIDIA Control Panel‐> Display‐>Adjust Desktop Color Settings page is grayed out.

This control is intentionally disabled because image sharpening is not supported on GeForce 8 series and later GPUs.

# <span id="page-24-4"></span>**Gigabyte GA-6BX Motherboard**

This motherboard uses a LinFinity regulator on the 3.3-V rail that is rated to only  $5 A$  less than the AGP specification, which requires 6 A. When diagnostics or applications are running, the temperature of the regulator rises, causing the voltage to the NVIDIA chip to drop as low as 2.2 V. Under these circumstances, the regulator cannot supply the current on the 3.3‐V rail that the NVIDIA chip requires.

This problem does not occur when the graphics board has a switching regulator or when an external power supply is connected to the 3.3-V rail.

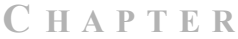

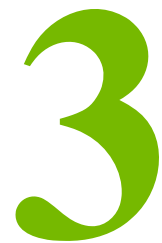

# <span id="page-26-3"></span>**THE RELEASE 190 DRIVER**

<span id="page-26-0"></span>This chapter covers the following main topics:

- ["Hardware](#page-26-1) and Software Support" on page 23
- "Driver [Installation"](#page-30-0) on page 27

# <span id="page-26-1"></span>**Hardware and Software Support**

# <span id="page-26-2"></span>**Supported Operating Systems**

The Release 190 driver, version 190.38, has been tested with Microsoft Windows® Vista RTM OS builds version 6000 or higher, and supports both 32‐bit and 64‐bit versions of Windows Vista Editions:

- Windows Vista Home Basic
- Windows Vista Home Premium
- Windows Vista Business
- Windows Vista Enterprise Edition
- Windows Vista Ultimate

# <span id="page-27-0"></span>**Supported NVIDIA Products**

[Table](#page-27-1) 3.1 lists the NVIDIA products supported by the Release 190 driver, version 190.38

<span id="page-27-2"></span><span id="page-27-1"></span>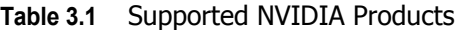

**Consumer Products** GeForce GTX 295 GeForce GTX 285 GeForce GTX 280 GeForce GTX 275 GeForce GTX 260 GeForce GTS 250 GeForce GT 140 GeForce GT 130 GeForce GT 120 GeForce 9800 GX2 GeForce 9800 GTX+ GeForce 9800 GTX GeForce 9800 GT GeForce 9600 GT GeForce 9600 GS GeForce 9600 GSO GeForce 9500 GT GeForce 9500 GS GeForce 9400 GT GeForce 9400 GeForce 9300 GS GeForce 9300 GE GeForce 9300 GeForce 9200 GeForce 8800 Ultra GeForce 8800 GTX GeForce 8800 GTS 512 GeForce 8800 GTS GeForce 8800 GT GeForce 8800 GS GeForce 8600 GTS GeForce 8600 GT GeForce 8600 GS GeForce 8500 GT GeForce 8400 GS GeForce 8400 SE GeForce 8400 GeForce 8300 GS GeForce 8300 GeForce 8200 GeForce 8100 / nForce 720a

#### **Table 3.1** Supported NVIDIA Products

#### **Consumer Products**

nForce 780a SLI nForce 760i SLI nForce 750a SLI nForce 730a GeForce 7950 GX2 GeForce 7950 GT GeForce 7900 GTX GeForce 7900 GT/GTO GeForce 7900 GS GeForce 7800 SLI GeForce 7800 GTX GeForce 7800 GT GeForce 7800 GS GeForce 7650 GS GeForce 7600 GT GeForce 7600 GS GeForce 7600 LE GeForce 7500 LE GeForce 7350 LE GeForce 7300 SE GeForce 7300 LE GeForce 7300 GT GeForce 7300 GS GeForce 7200 GS GeForce 7100 GS GeForce 7150 / NVIDIA nForce 630i GeForce 7100 / NVIDIA nForce 630i GeForce 7050 / NVIDIA nForce 620i GeForce 7050 / NVIDIA nForce 610i GeForce 7100 / NVIDIA nForce 620i GeForce 7050 PV / NVIDIA nForce 630a GeForce 7050 PV / NVIDIA nForce 630a GeForce 7025 / NVIDIA nForce 630a GeForce 6800 XT GeForce 6800 XE GeForce 6800 Ultra GeForce 6800 Series GPU GeForce 6800 LE GeForce 6800 GT GeForce 6800 GS/XT GeForce 6800 GS GeForce 6800 GeForce 6700 XL GeForce 6610 XL GeForce 6600 VE GeForce 6600 LE

#### **Table 3.1** Supported NVIDIA Products

#### **Consumer Products**

GeForce 6600 GT GeForce 6600 GeForce 6500 GeForce 6250 GeForce 6200SE TurboCache™ GeForce 6200 TurboCache™ GeForce 6200 LE GeForce 6200 A-LE GeForce 6200 GeForce 6150SE nForce 430 GeForce 6150 LE GeForce 6150 GeForce 6100 nForce 420 GeForce 6100 nForce 405 GeForce 6100 nForce 400 GeForce 6100

## <span id="page-29-0"></span>**Supported Languages**

The Release 190 Graphics Drivers supports the following languages in the main driver Control Panel:

English (UK) Greek Russian Arabic Hebrew Slovak Chinese (Simplified) Hungarian Slovenian Chinese (Traditional) Italian Spanish Danish Korean Swedish Dutch Norwegian Thai Finnish Polish Turkish French Portuguese (Brazil)

English (USA) German Portuguese (Euro/Iberian) Czech Japanese Spanish (Latin America)

# <span id="page-30-0"></span>**Driver Installation**

# <span id="page-30-1"></span>**Minimum Hard Disk Space**

The hard disk space requirement for 32‐bit is minimum 105 MB for English‐only, and 142 MB for International.

The hard disk space requirement for 64‐bit is minimum 135 MB for English‐only, and 170 MB for International.

# <span id="page-30-2"></span>**Before You Begin**

If you have previously installed NVIDIA nTune, NVIDIA recommends that you uninstall nTune before installing this driver. After the driver install is complete, you can reinstall NVIDIA nTune.

# <span id="page-30-3"></span>**Installation Instructions**

- **1** Follow the instructions on the NVIDIA .com Web site driver download page to locate the appropriate driver to download, based on your hardware and operating system.
- **2** Click the driver download link.
- **3** The license agreement dialog box appears.
- **4** Click **Accept** if you accept the terms of the agreement, then either open the file or save the file to your PC and open it later.
- **5** Extract the zip files to a temporary folder on your PC.
- **6** Open the NVIDIA driver installation .EXE file to launch the NVIDIA InstallShield Wizard.
- **7** Follow the instructions in the NVIDIA InstallShield Wizard to complete the installation.
- **Note:** After the driver installation, Windows may default to 16‐bpp color and disable the Desktop Window Manager (DWM). To work around this issue, set the color to 32‐bpp and then reboot the PC.

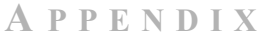

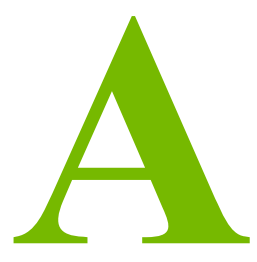

# <span id="page-32-1"></span>**MODE SUPPORT FOR WINDOWS**

<span id="page-32-0"></span>This chapter details the Windows modes supported by the Release 190 driver for NVIDIA products. It contains these sections:

- "General Mode Support [Information"](#page-33-0) on page 30
- "Default Modes [Supported](#page-34-0) by GPU" on page 31
- "Modes [Supported](#page-37-0) by TV Encoders" on page 34

# <span id="page-33-0"></span>**General Mode Support Information**

The NVIDIA graphics driver includes a standard list of display modes that are supported by default. These modes are listed in the section ["Default](#page-34-0) Modes [Supported](#page-34-0) by GPU" on page 31.

The actual modes available depend on the capabilities of the display. In addition, the NVIDIA graphics driver has a "dynamic EDID detection" capability and will make available *additional* modes that are listed in the display EDID, provided the graphics hardware can support it.

The NVIDIA graphics driver also supports the high resolutions available with the displays listed in [Table](#page-33-1) A.1 as well as the non‐standard modes listed in [Table](#page-33-2) A.2.

<span id="page-33-1"></span>**Table A.1** Modes Supported for High Resolution Displays

| <b>Display</b>                                 | <b>Maximum Resolution</b> |
|------------------------------------------------|---------------------------|
| Apple 30" Cinema HD Display<br>(Dual link DVI) | 2560x1600@60 Hz           |
| Dell WFP 3007 (Dual Link DVI)                  | 2560x1600 @ 60 Hz         |
| HP LP3065 dual-link DVI flat panel             | $2560x1600 \& 60Hz$ .     |

<span id="page-33-2"></span>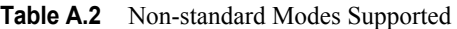

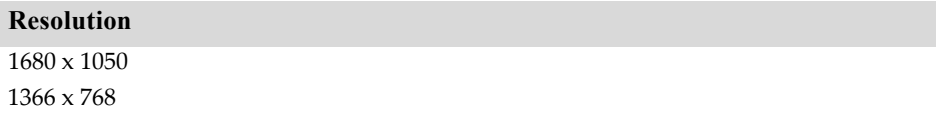

# <span id="page-34-0"></span>**Default Modes Supported by GPU**

This section lists the modes that are included by default in the driver INF for the following product families:

• ["GeForce](#page-35-0) 200, 100, 9 Series, 8 Series, 7 Series, 6 Series, and nForce 7xx/6xx GPUs" on [page 32](#page-35-0)

# <span id="page-34-1"></span>**Understanding the Mode Format**

[Figure](#page-34-2) A.1 gives an example of how to read the mode information presented in this section.

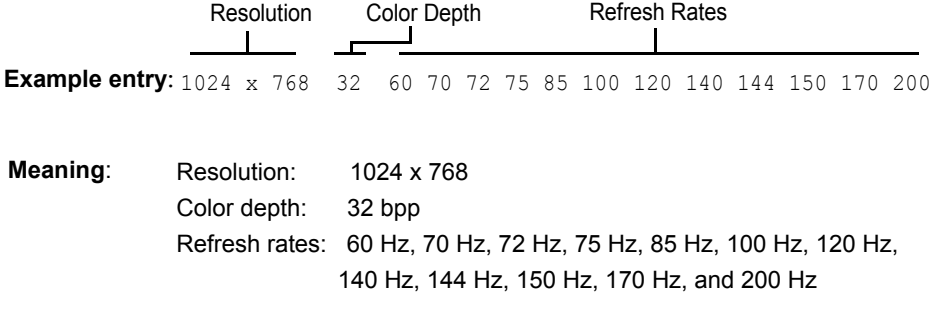

<span id="page-34-2"></span>**Figure A.1** Mode Format

#### **Note:**

- **•** Horizontal spanning modes of 3840x1080 and above, and vertical spanning modes of 1920x2160 and above generally require at least 32 MB of video memory at 32 bpp.
- **•** An "i" next to the refresh rate indicates an interlaced refresh rate.

### <span id="page-35-0"></span>**GeForce 200, 100, 9 Series, 8 Series, 7 Series, 6 Series, and nForce 7xx/6xx GPUs**

This sections lists the supported display resolutions, color depths, and refresh rates for the the products listed in [Table](#page-27-2) 3.1 on page 24.

## **Standard Modes**

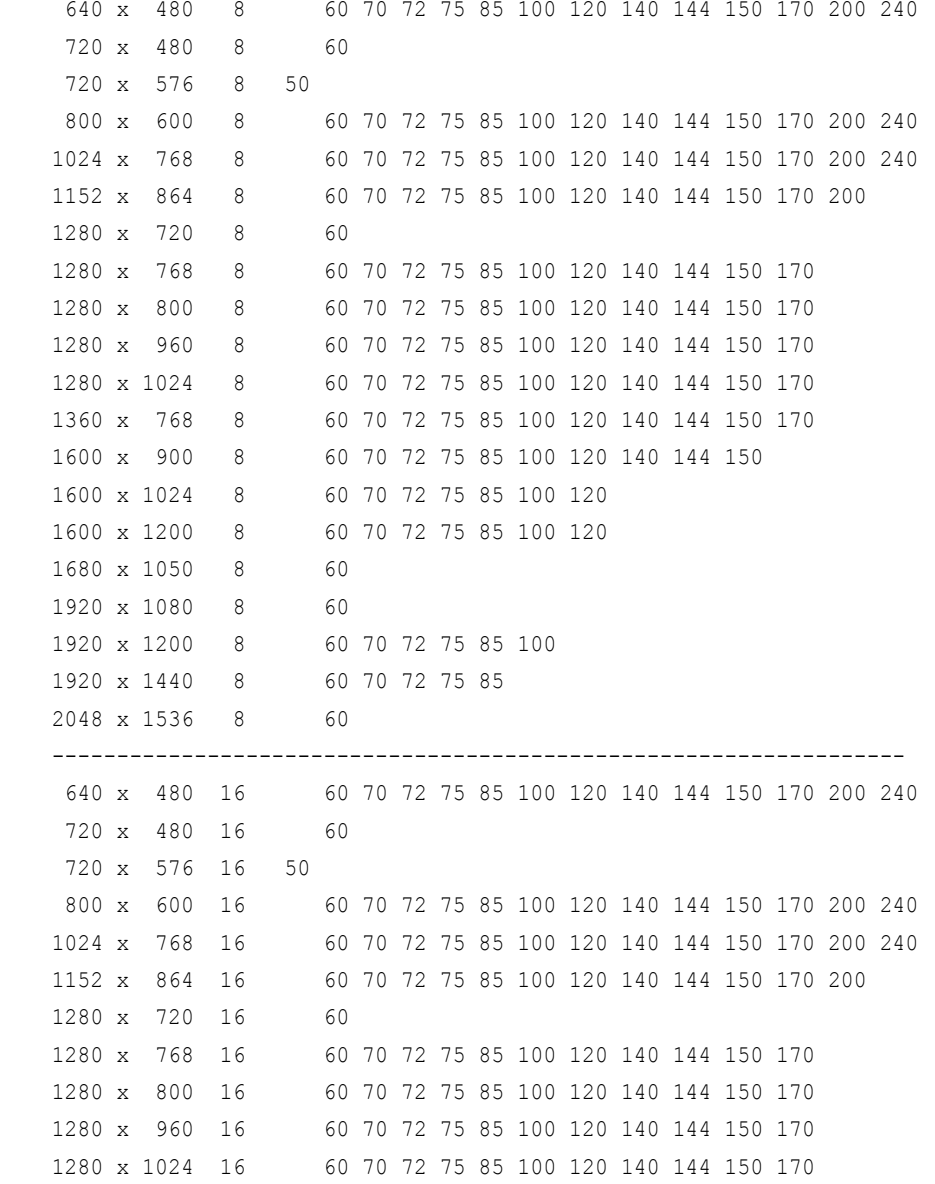

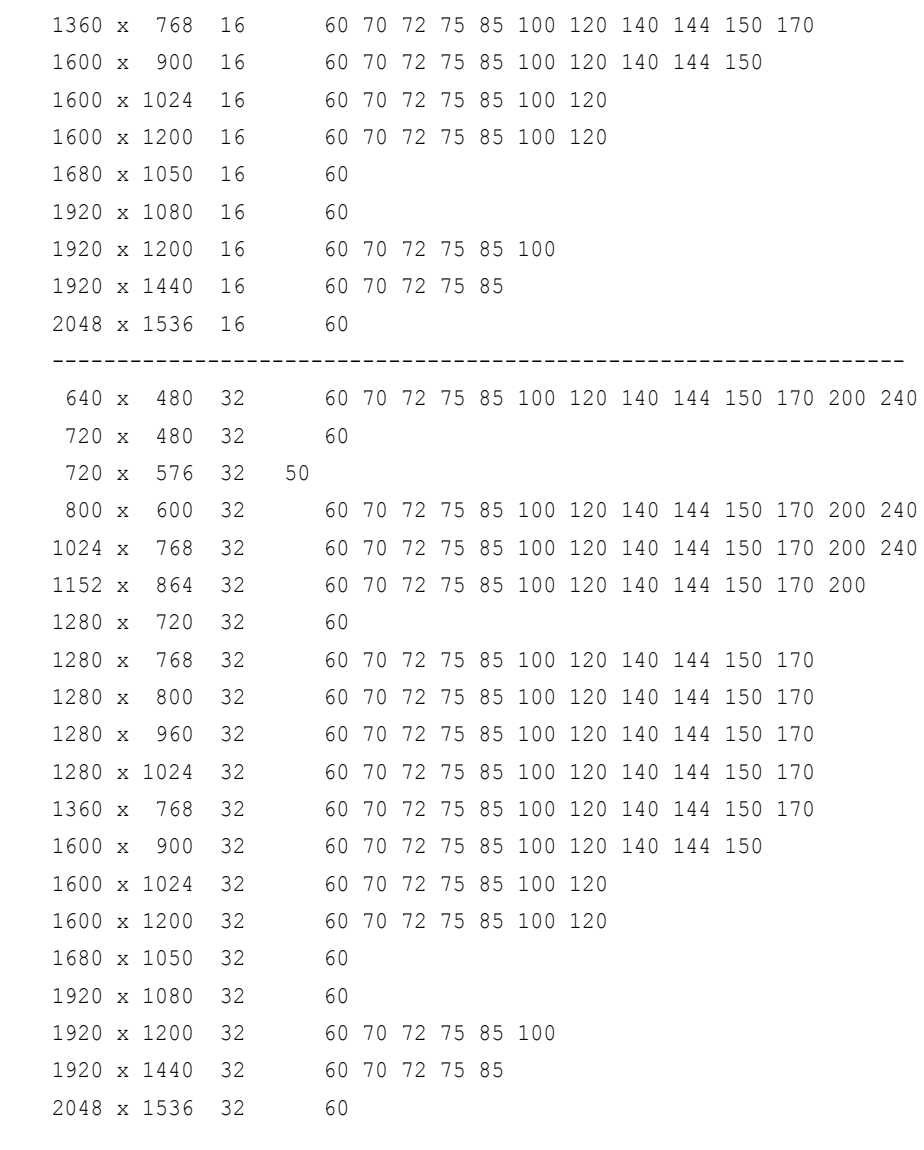

------------------------------------------------------------------

# <span id="page-37-0"></span>**Modes Supported by TV Encoders**

[Table](#page-37-2) A.3 and Table A.4 list the NTSC, PAL, and HDTV TV-Out modes supported by the NVIDIA driver.

| <b>Resolution</b> | <b>Bit depth</b> | <b>Comments</b>                                      |
|-------------------|------------------|------------------------------------------------------|
| 320x200           | 8, 16, 32        | DirectDraw mode; not selectable as a Windows desktop |
| 320x240           | 8, 16, 32        | DirectDraw mode; not selectable as a Windows desktop |
| 640x400           | 8, 16, 32        | DirectDraw mode; not selectable as a Windows desktop |
| 640x480           | 8, 16, 32        |                                                      |
| 720×480           | 8, 16, 32        | Overscans (for video)                                |
| 720x576           | 8, 16, 32        | Overscans (for video)                                |
| 800×600           | 8, 16, 32        |                                                      |
| 1024x768          | 8, 16, 32        | Conexant 25871 only                                  |

<span id="page-37-1"></span>**Table A.3** Mode Support for S-Video and Composite Out

<span id="page-37-2"></span>**Table A.4** Mode Support for Component YPrPb Out and DVI Out

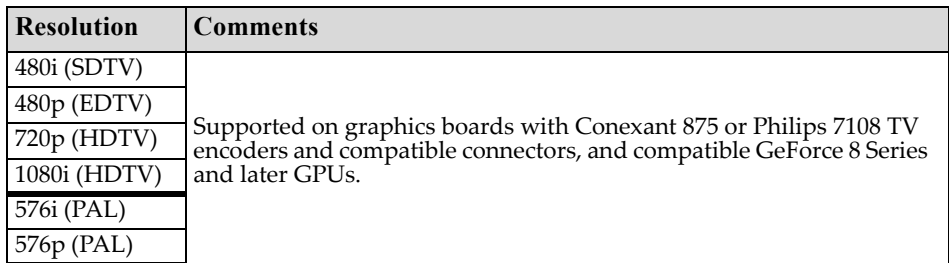

The driver supports manual overscan correction for component and DVI outputs. See the online NVIDIA Control Panel Help for instructions on how to use the overscan correction features.